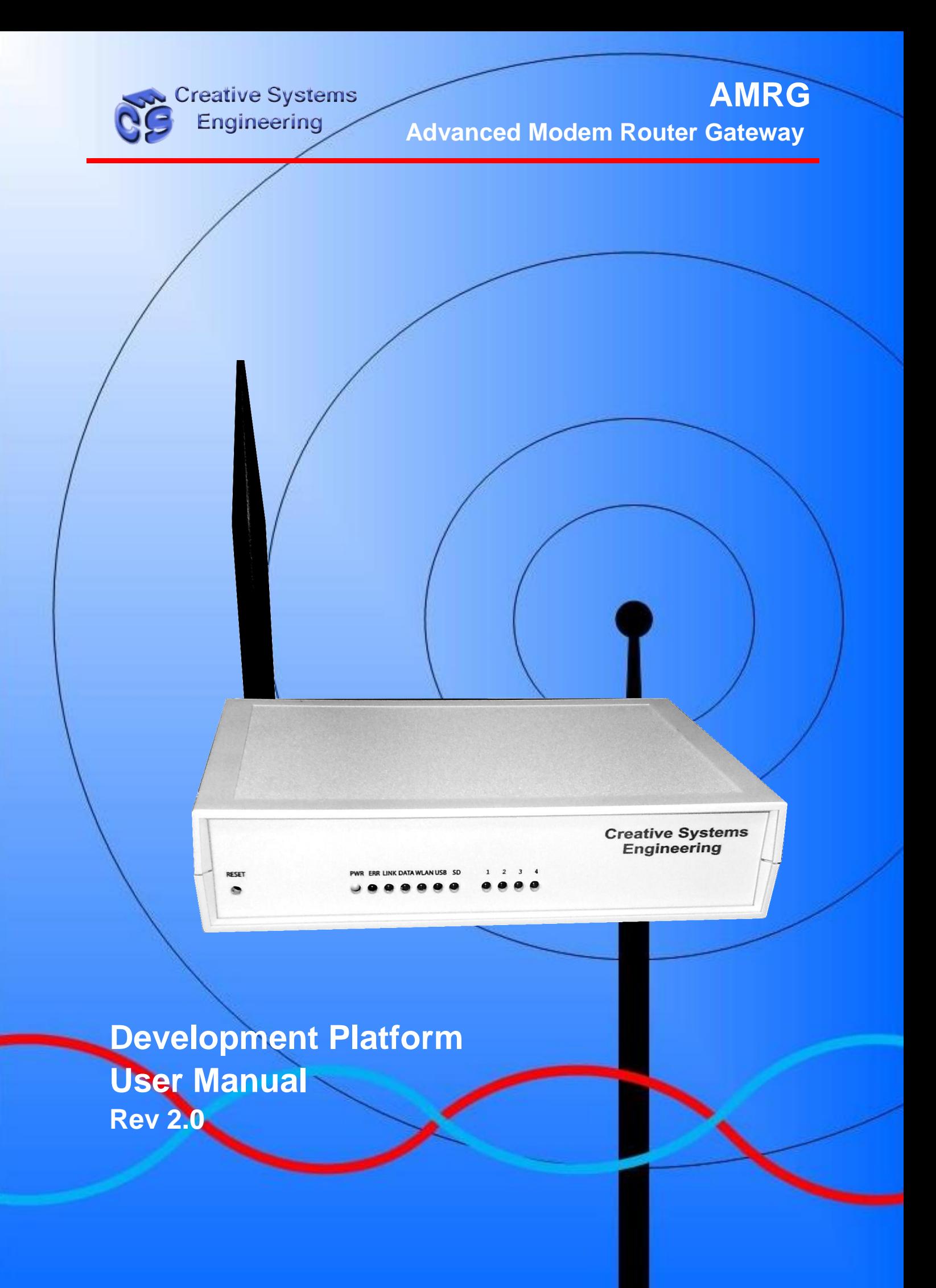

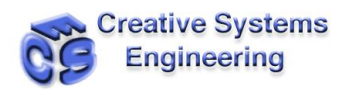

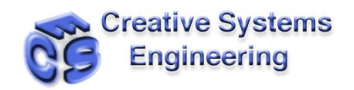

# **Table Of Contents**

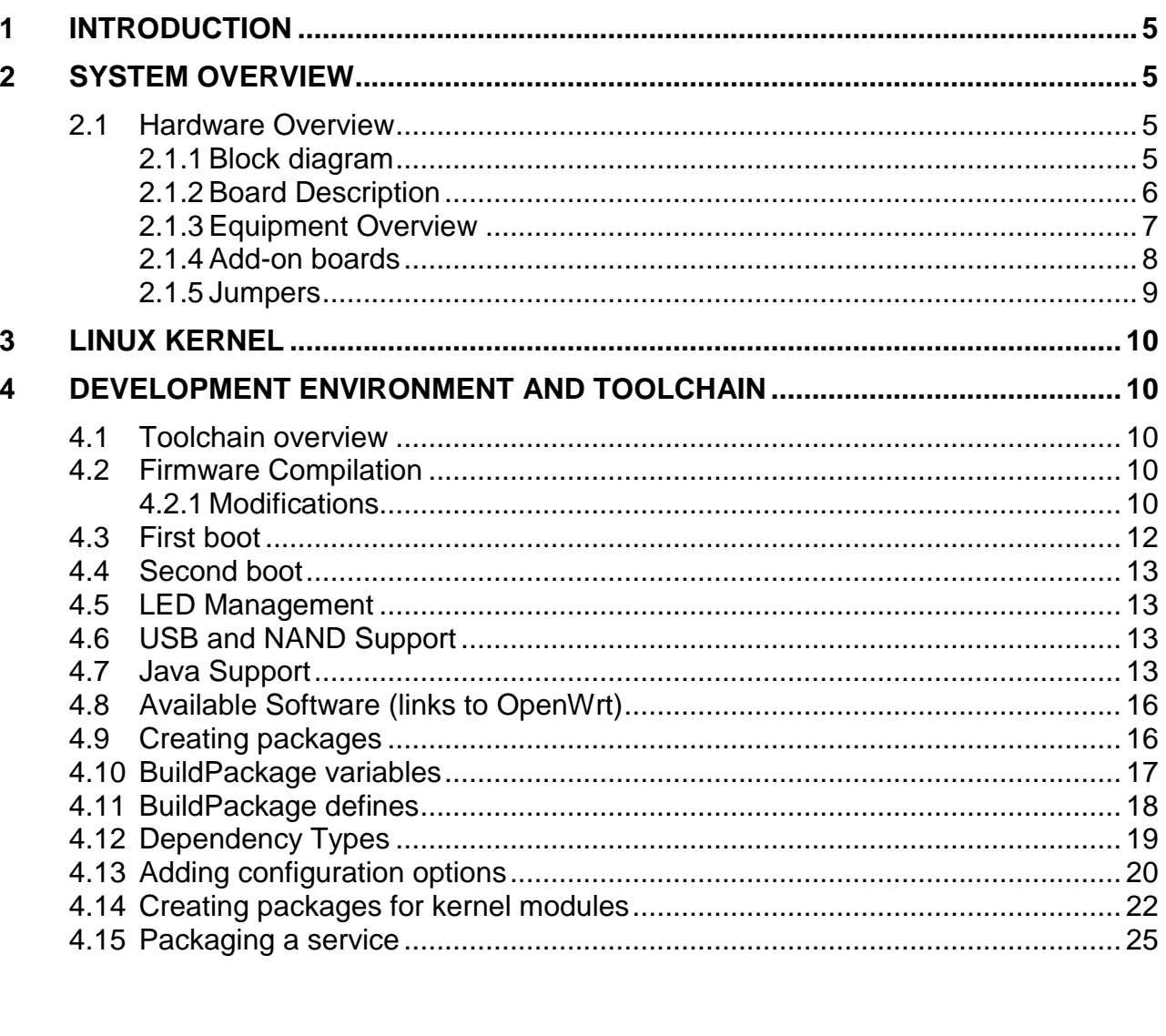

# **List of Tables**

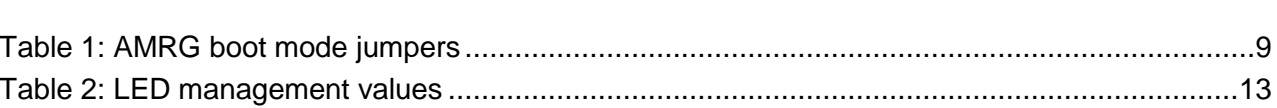

**Table** 

Paragraph

Page

Page

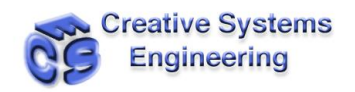

# **List of Figures**

# **Figure**

# Page

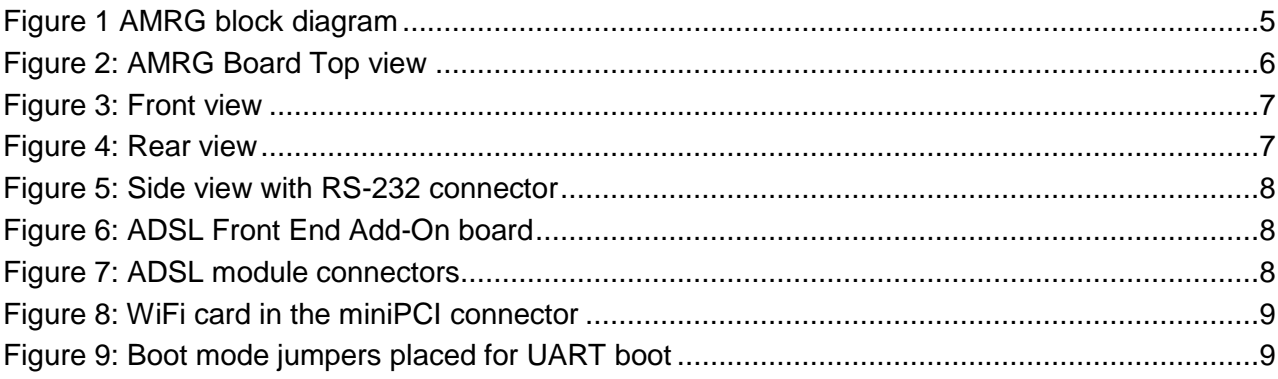

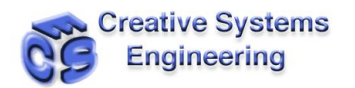

# **1 INTRODUCTION**

CSE's AMRG is an integrated gateway development platform, featuring ADSL2/2+ interface, five Ethernet ports, USB 2.0 port and WiFi module.

This document presents the features and procedures that allow the AMRG to be used for applications development.

# **2 SYSTEM OVERVIEW**

#### **2.1 HARDWARE OVERVIEW**

#### **2.1.1 Block diagram**

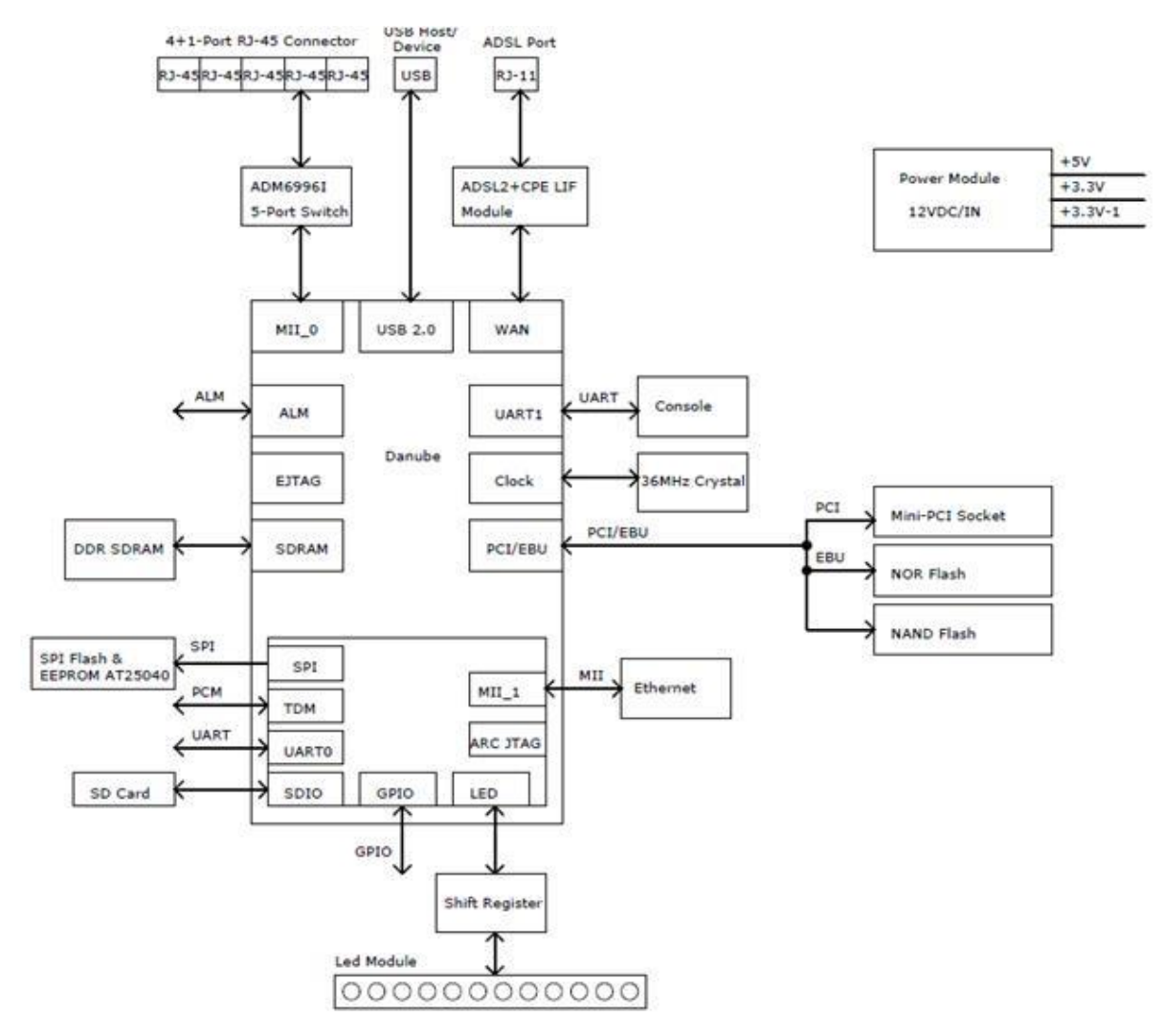

<span id="page-4-0"></span>**Figure 1 AMRG block diagram**

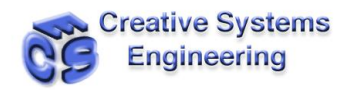

### **2.1.2 Board Description**

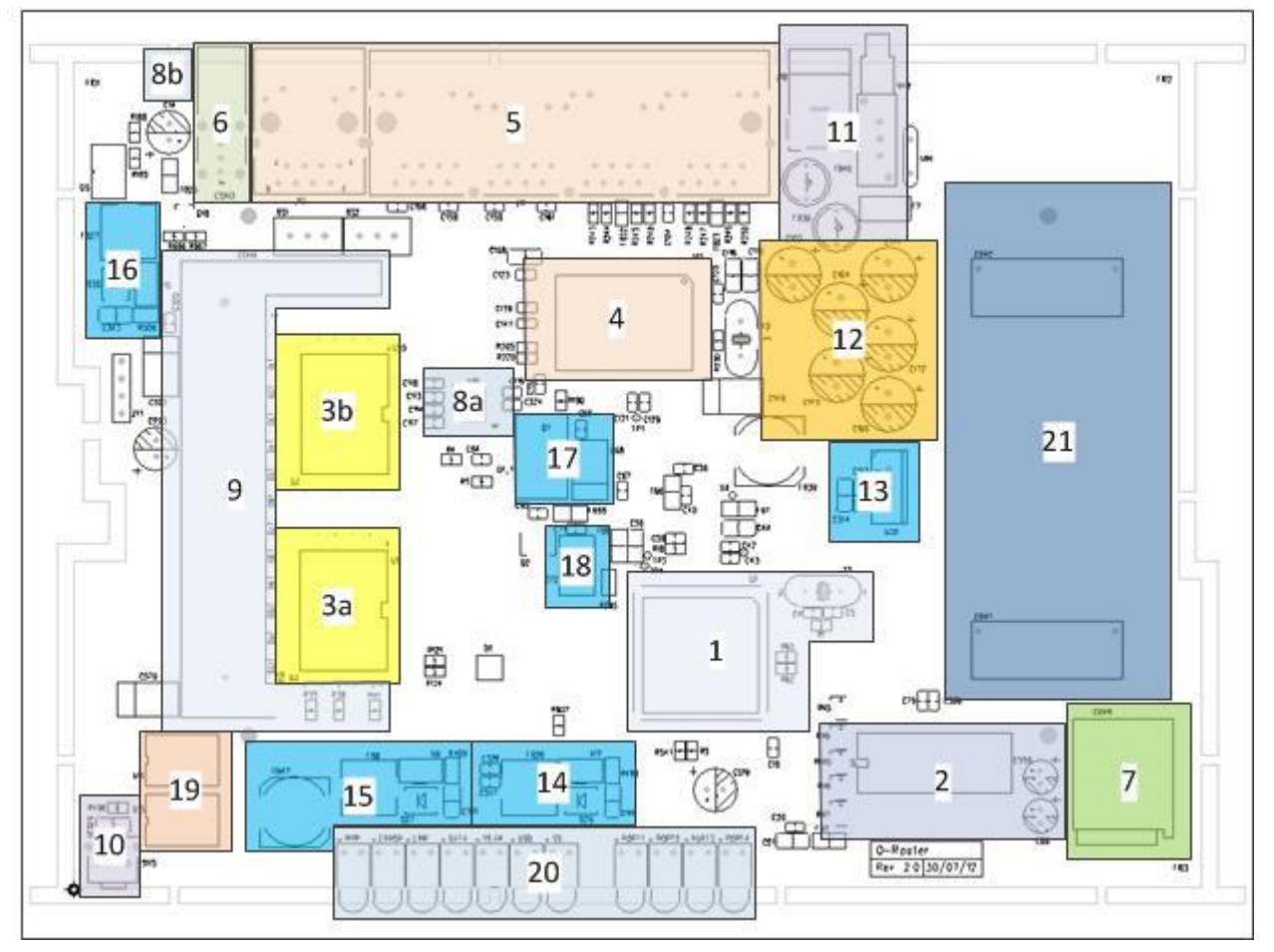

**Figure 2: AMRG Board Top view**

- <span id="page-5-0"></span>1. Danube ADSL2+ controller IC
- 2. DDR SDRAM
- 3. a. NOR Flash, b. NAND Flash
- 4. Samurai Ethernet controller IC
- 5. Gateway Ethernet ports
- 6. Peripheral USB Host port
- 7. Peripheral SD card slot
- 8. a. UART transceiver (2V1) or UART to USB converter, b. UART console connector (2V2)
- 9. Mini PCI extension
- 10.Reset button
- 11.Power jack and On/Off button
- 12.12VDC power in and hold-up capacitors
- 13.5V\_A linear regulator and choke
- 14.3.3V\_BT switching regulator and choke

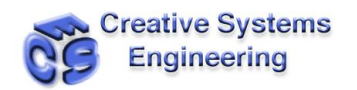

- 15.3.3V switching regulator and choke
- 16.USB 5V\_IN switching regulator and choke
- 17.Danube 1.5V transistor based regulator
- 18.Danube and DDR SDRAM 2.5V transistor based regulator
- 19.Control signals Shift registers
- 20.Front panel LEDs
- 21.ADSL Hybrid circuit add-on board connectors Change

#### **2.1.3 Equipment Overview**

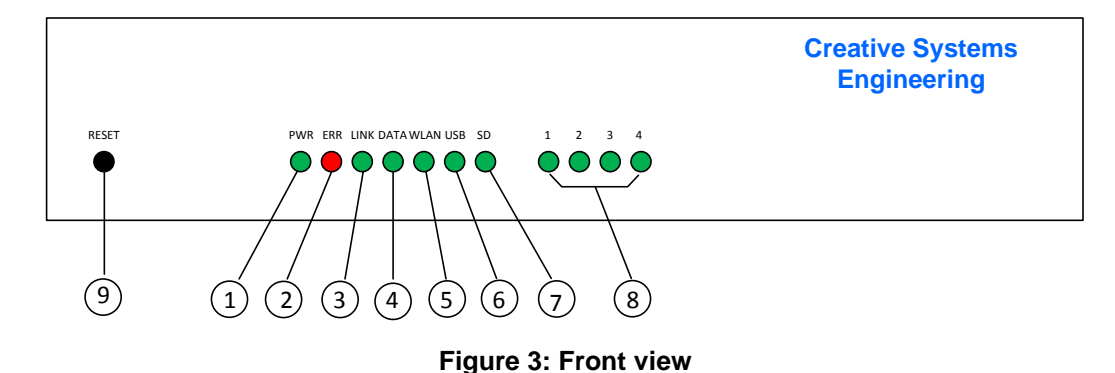

- <span id="page-6-0"></span>1. Power LED
- 2. Error LED
- 3. ADSL Link LED
- 4. LAN Data LED
- 5. Wireless LAN LED
- 6. USB LED
- 7. SD card LED (optional)
- 8. User defined LEDs
- 9. Reset button

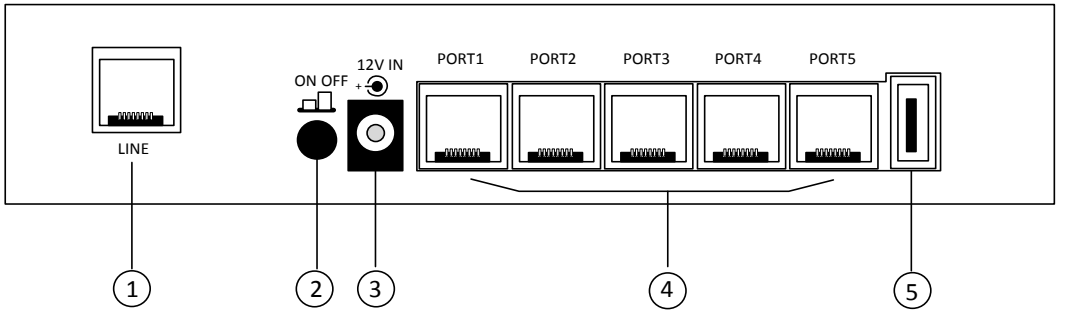

**Figure 4: Rear view**

- <span id="page-6-1"></span>1. ADSL line connector
- 2. On/Off button
- 3. Power input
- 4. Ethernet connectors

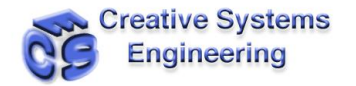

5. USB host connector

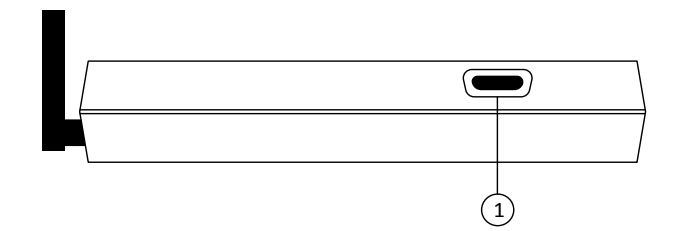

**Figure 5: Side view with RS-232 connector**

# <span id="page-7-0"></span>**2.1.4 Add-on boards**

# **2.1.4.1 ADSL Front End**

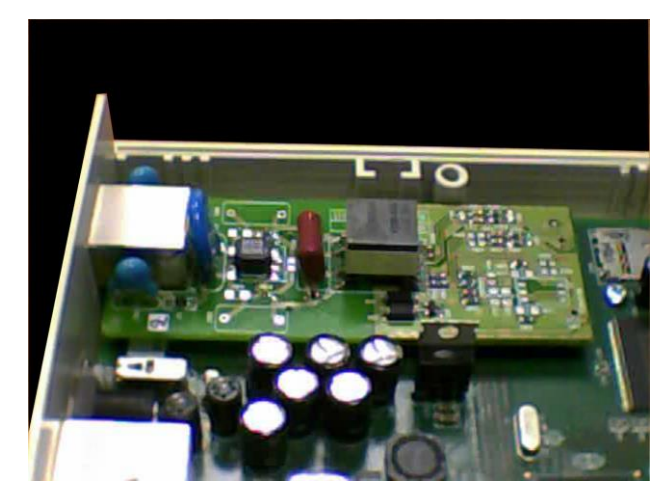

**Figure 6: ADSL Front End Add-On board**

<span id="page-7-1"></span>The ADSL Front End circuits of the AMRG 2V0 are provided as an add-on module that is attached to the main board with two SMD connectors

<span id="page-7-2"></span>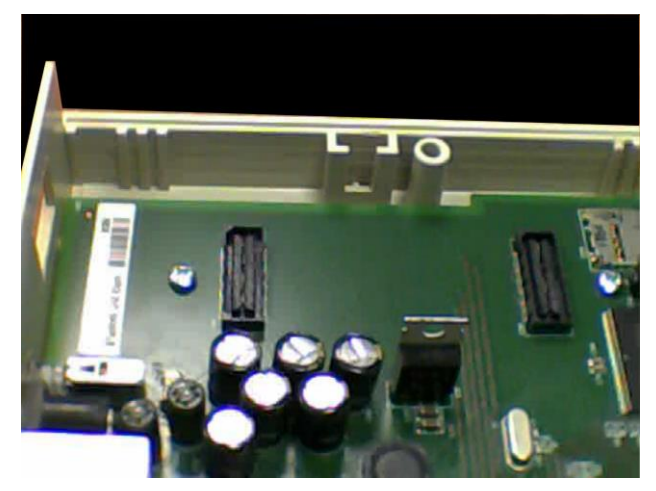

**Figure 7: ADSL module connectors**

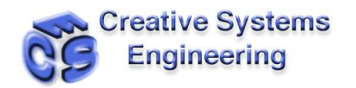

#### **2.1.4.2 WiFi board**

The AMRG 2V0 is provided with a Winstron CM9 miniPCI WiFi card featuring the Atheros chipset. The miniPCI connector can be used to host a variety of WiFi cards, according to the user's needs.

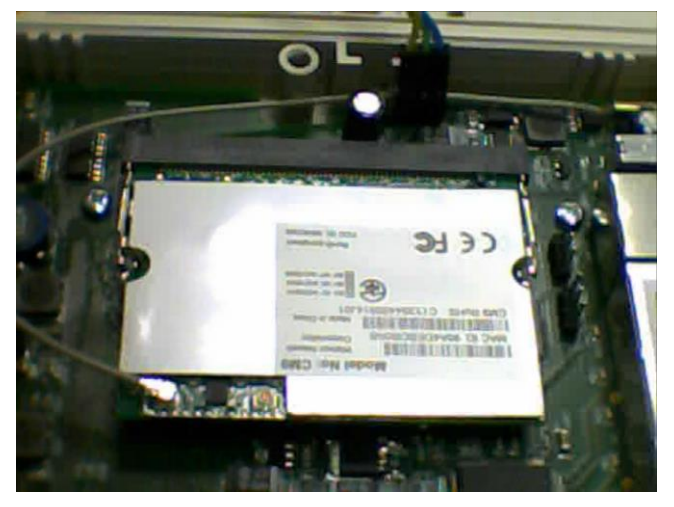

**Figure 8: WiFi card in the miniPCI connector**

#### <span id="page-8-1"></span>**2.1.5 Jumpers**

The AMRG 2V0 main board provides the capability to alter the boot mode of the processor via two dedicated jumpers (BS1 and BS2):

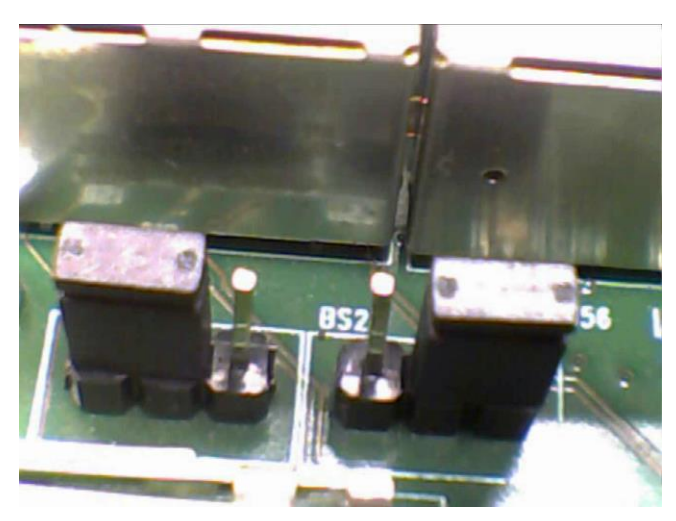

**Figure 9: Boot mode jumpers placed for UART boot**

<span id="page-8-2"></span>The available options are:

<span id="page-8-0"></span>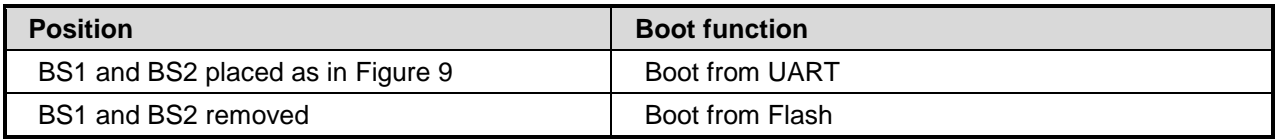

**Table 1: AMRG boot mode jumpers**

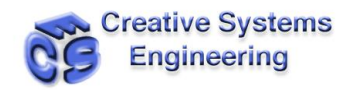

# **3 LINUX KERNEL**

The device comes with kernel Version 2.6.30

# **4 DEVELOPMENT ENVIRONMENT AND TOOLCHAIN**

### **4.1 TOOLCHAIN OVERVIEW**

AMRG is based on the Lantiq Danube PSB50702 V1.3 processor. The networking processor implemented in Danube is a MIPS24KeC core.

The Ethernet controller is Lantiq Samurai ADM6996I.

The toolchain that is used for compiling and building the firmware consists of the following packages:

- GCC 4.3.3
- Binutils 2.19.1
- uClibc 0.9.30.1
- Linux Kernel 2.6.30.10

The bootloader of the board is based on u-boot-2009.11.

The CPU is Big Endian.

### **4.2 FIRMWARE COMPILATION**

The full image (bootloader, kernel and applications) deployed on AMRG is built by use of the OpenWRT development environment [\(https://openwrt.org\)](https://openwrt.org/) since the hardware configuration of the board is supported by the distribution. This eases the building and installation of the toolchain as well as the configuration of the operating system of the board.

The complete SW package as used in the AMRG 2V0 is available from [support@creativese.eu](mailto:support@creativese.eu)

The version of the OpenWRT distribution that has been used is Backfire (10.03.1-RC5, r27450).

In the sequel, the setup and build instructions along with any modifications that were performed will be presented.

The environment of OpenWRT is available via svn:

svn checkout svn://svn.openwrt.org/openwrt/branches/backfire -r 27450

Initial configuration:

make menuconfig

and select:

Target System (Infineon Mips)

Target Profile (Atheros WiFi (default))

Boot loaders --> U-boot Lantiq --> Enable RAM boot image

execute make to have the toolchain compiled.

#### **4.2.1 Modifications**

Once the toolchain has been compiled the sources for the kenrel and applications have been downloaded as well. Navigate to backfire/package/uboot-lantiq folder, and replace in file backfire/package/uboot-lantiq/patches/100-ifx\_targets.patch:

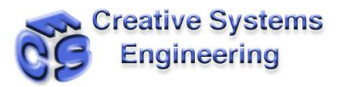

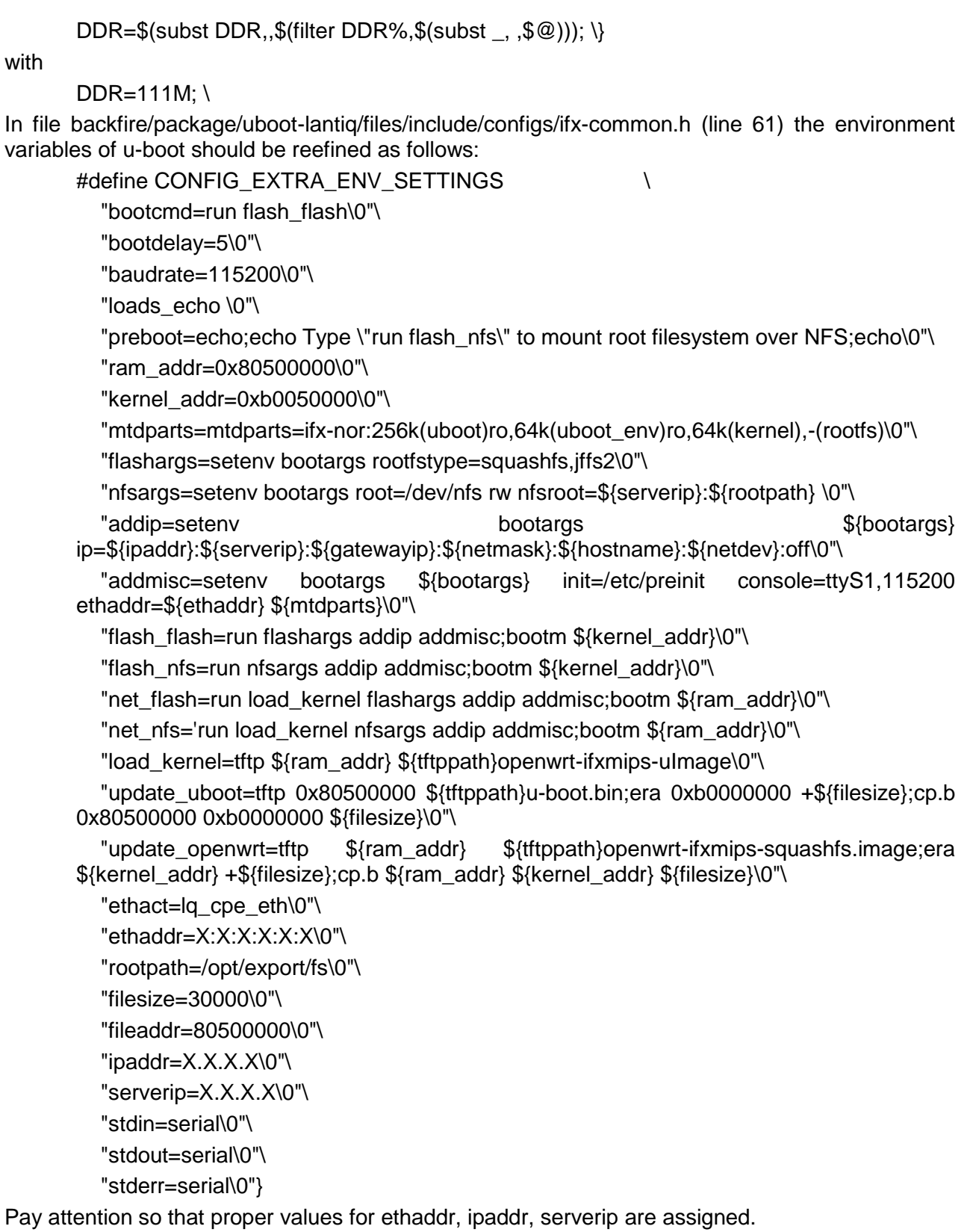

In file build\_dir/linux-ifxmips/linux-2.6.30.10/drivers/net/phy/adm6996.c, in the init function prefer the following settings:

/\* initialize port and vlan settings \*/ w16(pdev, adm\_portcfg[0], 0x840F); w16(pdev, adm\_portcfg[1], 0x840F);

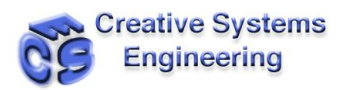

```
w16(pdev, adm_portcfg[2], 0x840F);
       w16(pdev, adm_portcfg[3], 0x840F);
       w16(pdev, adm_portcfg[4], 0x840F);
       w16(pdev, adm_portcfg[5], 0x840F);
       w16(pdev, adm_portcfg[5]+8, 0xFF00);
instead of:
       for (i = 0; i < ADM_PHY_PORTS; i++) {
       w16(pdev, adm_portcfg[i], ADM_PORTCFG_INIT |
       ADM\_PORTCFG\_PVID((i == ADM_WMAN_PORT) ? 1 : 0));}
       w16(pdev, adm_portcfg[5], ADM_PORTCFG_CPU);
       }
In file backfire/build_dir/linux-ifxmips/linux-2.6.30.10/drivers/mtd/chips/cfi_cmdset_0002.c apply 
the following modification as indicated by the following diff output.
       1367c1367
       < int z, words;
       ---
       > int z, words, y
```

```
1405,1406c1405,1410
```

```
\,<
```
- $\leq$  map\_write(map, datum, adr + z);
- ---
- > #ifdef CONFIG\_IFXMIPS
- $> y = adr + z$ ;
- $> y$   $\sim$  2;
- > #endif
- > map\_write(map, datum, y);
- > //map\_write(map, datum, adr + z);

# **4.3 FIRST BOOT**

Select UART Boot as indicated by the jumper settings in [Figure 9.](#page-8-2)

- Connect the USB-to-serial cable on the 9-pin connector
- Open (gtkterm, cutecom) /dev/ttyUSB0 at 115200-8n1 from Linux Host
- Power-up
- Send as raw file the ram bootloader located at backfire/bin/ifxmips/uboot-lantiq/easy50712\_DDR166M/u-boot.asc
- Install a tftp server on a Linux host and make available the file backfire/bin/ifxmips/uboot-lantiq/easy50712\_DDR166M/u-boot.bin
- From the u-boot environment execute (assuming that IP addresses for both linux host and board are properly set)
- protect off all
- run update uboot

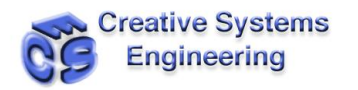

### **4.4 SECOND BOOT**

Select flash-boot by removing the jumpers BS1 and BS2

- Power-up
- Press enter to interrupt boot process enter the u-boot environment
- Make available via tftp the file located at bin/ifxmips/openwrt-ifxmips-squashfs.image
- Execute: run update-openwrt
- Once the process complete execute: boot

#### **4.5 LED MANAGEMENT**

LEDs can be set on and off in Kernel mode by use of the functions exposed in:

#include <asm/mach-ifxmips/ifxmips\_led.h>

void ifxmips\_led\_set(unsigned int led); void ifxmips\_led\_clear(unsigned int led);

The argument in this functions is a 2 bytes value.

The following table indicates the values that can be safely used in the above functions and the labels of the associated LEDs.

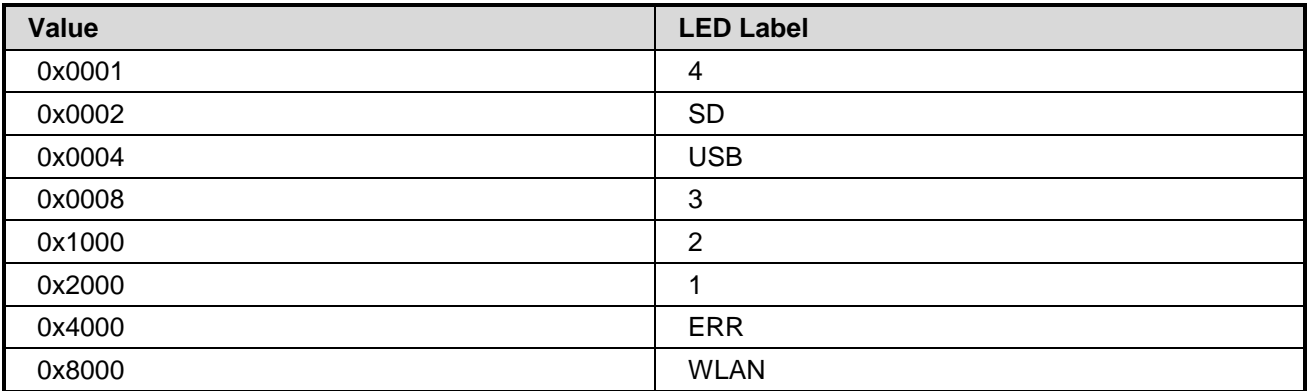

#### **Table 2: LED management values**

<span id="page-12-0"></span>The remaining LEDs (PWR, LINK, DATA) are already managed by the aDSL firmware and the power circuit and therefore it is advised that no intervention is attempted.

#### **4.6 USB AND NAND SUPPORT**

USB and NAND drivers can be provided by CSE upon request.

#### **4.7 JAVA SUPPORT**

A version of PhoneME Java can be built and used on AMRG. The source is available via svn (account can be created at http://java.net/projects/phoneme):

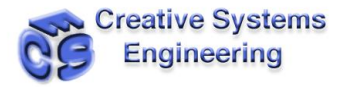

svn co https://svn.java.net/svn/phoneme~svn/components/cdc/trunk cdc

svn co https://svn.java.net/svn/phoneme~svn/components/tools/trunk tools

create a script (build.sh) containing in the parent folder of the cdc and tools replacing the path prefix according to the toolchain location:

#!/bin/sh

make -C cdc/build/linux-mips-openwrt/ -f GNUmakefile \

J2ME\_CLASSLIB=foundation \

CVM JIT=true \

CVM\_OPTIMIZED=true \

CVM\_PRELOAD\_LIB=true \

CVM\_BUILD\_SUBDIR\_NAME=cdc-fp \

JDK\_HOME={path to your java installation} \

CVM\_TARGET\_TOOLS\_PREFIX={path-to-}/backfire/staging\_dir/toolchain-mips\_r2\_gcc-4.3.3+cs\_uClibc-0.9.30.1/usr/bin/mips-openwrt-lin

Apply the following changes to file cdc/linux/javavm/runtime/globals\_md.c

===================================================================

--- src/linux/javavm/runtime/globals\_md.c (revision 20547)

+++ src/linux/javavm/runtime/globals\_md.c (working copy)

@@ -185,11 +185,16 @@

linuxNetInit();

- sigignore(SIGPIPE);

+// sigignore(SIGPIPE);

+ struct sigaction ignore\_action;

+ ignore\_action.sa\_handler = SIG\_IGN;

+ ignore\_action.sa\_flags = SA\_RESTART;

+ sigaction(SIGPIPE, &ignore\_action, NULL);

#ifdef \_\_VFP\_FP\_\_

/\* TODO: Needed for armboard5. Should be moved to ARM specific code. \*/

```
- sigignore(SIGFPE);
```
+ //sigignore(SIGFPE);

```
+ sigaction(SIGFPE, &ignore_action, NULL);
```
#endif

{

Execute the build.sh script in the same folder.

Create a folder under backfire/packages (in the OpenWRT dev folder):

mkdir backfire/package/phoneme

create the following folder/files tree in backfire/packages/phoneme

- backfire/package/phoneme/files/usr
- backfire/package/phoneme/files/usr/java
- backfire/package/phoneme/files/usr/java/cdc
- backfire/package/phoneme/files/usr/java/cdc/testclasses.zip
- backfire/package/phoneme/files/usr/java/cdc/democlasses.jar
- backfire/package/phoneme/files/usr/java/cdc/bin
- backfire/package/phoneme/files/usr/java/cdc/bin/cvm

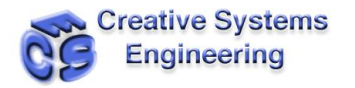

backfire/package/phoneme/files/usr/java/cdc/lib

from the files located at the output folder of the phoneME compilation:

cdc/build/linux-mips-openwrt/cdc-fp

Create a Makefile in backfire/packages/phoneme containing:

# # Copyright (C) 2006-2010 OpenWrt.org # # This is free software, licensed under the GNU General Public License v2. # See /LICENSE for more information. # include \$(TOPDIR)/rules.mk PKG\_NAME:=phoneme PKG\_VERSION:=1.1.2 PKG\_RELEASE:=4 #PKG\_BUILD\_DIR:=\$(BUILD\_DIR)/\$(PKG\_NAME) include \$(INCLUDE\_DIR)/package.mk define Package/phoneme SUBMENU:=Java SECTION:=lang CATEGORY:=Languages TITLE:=A compact Java Virtual Machine DEPENDS:=+libpthread endef define Package/phoneME/description phoneME is an open source project based on Java Micro Edition (Java ME) \ technology. phoneME Advanced is a phoneME project based on Java ME CDC \ technology targeting resource-constrained devices like smartphones, \ set-top boxes and office equipment. See https://phoneme.dev.java.net \ and http://java.sun.com/products/cdc endef define Build/Compile endef define Package/phoneme/install \$(INSTALL\_DIR) \$(1)/usr/java/cdc \$(CP) files/usr/java/cdc \$(1)/usr/java endef \$(eval \$(call BuildPackage,phoneme)) In this way the pre-built phoneME can be selected from menuconfig so that it can be included

in the next image. Otherwise an ipk package can be created by executing: make package/phoneme/install, that will result in a file

bin/ifxmips/packages/phoneme\_1.1.2-4\_ifxmips.ipk that can be uploaded and installed independently on the board by the opkg manager. However, since the JVM is a relatively large file, it is suggested that the NAND flash is used for storing the JVM executable (cvm).

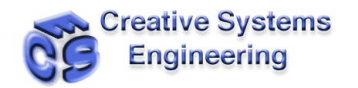

### **4.8 AVAILABLE SOFTWARE (LINKS TO OPENWRT)**

The operating system and the applications on the MRG can be configured via the **make menuconfig** console of the OpenWRT environment. There is a default configuration containing a wide range of the usual Linux utilities, tools and libraries. Additional packages can be selected to be built as part of an upgrade image or independently and the packages to be installed via the opkg manager.

Moreover, custom software can be compiled and prepared for distribution and installation via the package cross compilation option of the OpenWRT environment:

http://wiki.openwrt.org/doc/packages).

#### **4.9 CREATING PACKAGES**

A typical package directory contains two things:

- package/Makefile
- package/patches

The patches directory is optional and typically contains bug fixes or optimizations to reduce the size of the executable.

The package makefile is the important item because it provides the steps actually needed to download and compile the package.

Here for example, is package/bridge/Makefile:

include \$(TOPDIR)/rules.mk

PKG\_NAME:=bridge PKG\_VERSION:=1.0.6 PKG\_RELEASE:=1

PKG\_BUILD\_DIR:=\$(BUILD\_DIR)/bridge-utils-\$(PKG\_VERSION) PKG\_SOURCE:=bridge-utils-\$(PKG\_VERSION).tar.gz PKG\_SOURCE\_URL:=@SF/bridge PKG\_MD5SUM:=9b7dc52656f5cbec846a7ba3299f73bd PKG\_CAT:=zcat

include \$(INCLUDE\_DIR)/package.mk

define Package/bridge SECTION:=base CATEGORY:=Network DEFAULT:=y TITLE:=Ethernet bridging configuration utility #DESCRIPTION:=This variable is obsolete. use the Package/name/description define instead! URL:=http://bridge.sourceforge.net/ endef

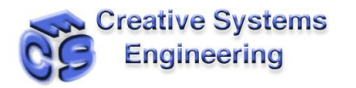

define Package/bridge/description Ethernet bridging configuration utility Manage ethernet bridging; a way to connect networks together to form a larger network. endef

define Build/Configure \$(call Build/Configure/Default,--with-linux-headers=\$(LINUX\_DIR)) endef

define Package/bridge/install

 \$(INSTALL\_DIR) \$(1)/usr/sbin \$(INSTALL\_BIN) \$(PKG\_BUILD\_DIR)/brctl/brctl \$(1)/usr/sbin/ endef

\$(eval \$(call BuildPackage,bridge))

### **4.10 BUILDPACKAGE VARIABLES**

- PKG\_NAME The name of the package, as seen via menuconfig and ipkg
- PKG VERSION The upstream version number that we're downloading
- PKG\_RELEASE The version of this package Makefile
- PKG\_BUILD\_DIR Where to compile the package
- PKG\_SOURCE The filename of the original sources
- PKG SOURCE URL Where to download the sources from
- PKG MD5SUM A checksum to validate the download
- PKG\_CAT How to decompress the sources (zcat, bzcat, unzip)
- PKG BUILD DEPENDS Packages that need to be built before this package, but are not required at runtime. Uses the same syntax as DEPENDS below.
- PKG\_INSTALL Setting it to "1" will call the package's original "make install" with prefix set to PKG\_INSTALL\_DIR
- PKG\_INSTALL\_DIR Where "make install" copies the compiled files

The PKG<sup>\*</sup> variables define where to download the package from; @SF is a special keyword for downloading packages from sourceforge. The md5sum is used to verify the package was downloaded correctly and PKG\_BUILD\_DIR defines where to find the package after the sources are uncompressed into \$(BUILD\_DIR). PKG\_INSTALL\_DIR defines where the files will be copied after calling "make install" (set with the PKG\_INSTALL variable).

"BuildPackage" is a macro setup by the earlier include statements. BuildPackage only takes one argument directly – the name of the package to be built, in this case "bridge". All other information is taken from the define blocks. This is a way of providing a level of verbosity, it's inherently clear what the DESCRIPTION variable in Package/bridge is, which wouldn't be the case if we passed this information directly as the Nth argument to BuildPackage.

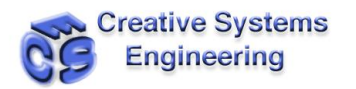

#### **4.11 BUILDPACKAGE DEFINES**

#### **Package/**

matches the argument passed to buildroot, this describes the package the menuconfig and ipkg entries. Within Package/ one can define the following variables:

- SECTION The type of package (currently unused)
- CATEGORY Which menu it appears in menuconfig
- TITLE A short description of the package
- DESCRIPTION (deprecated) A long description of the package
- URL Where to find the original software
- MAINTAINER (optional) Who to contact concerning the package
- DEPENDS (optional) Which packages must be built/installed before this package. See "es Dependency Types" below for the syntax.

#### **Package/conffiles (optional)**

A list of config files installed by this package, one file per line.

#### **Package/description**

A free text description of the package

#### **Build/Prepare (optional)**

A set of commands to unpack and patch the sources. You may safely leave this undefined.

#### **Build/Configure (optional)**

You can leave this undefined if the source doesn't use configure or has a normal config script, otherwise you can put your own commands here or use "\$(call Build/Configure/Default,)" as above to pass in additional arguments for a standard configure script.

#### **Build/Compile (optional)**

How to compile the source; in most cases you should leave this undefined.

Package/install

A set of commands to copy files out of the compiled source and into the ipkg which is represented by the \$(1) directory.

#### **Package/preinst**

The actual text of the script which is to be executed before installation. Don't forget to include the #!/bin/sh. If you need to abort installation have the script return false.

#### **Package/postinst**

The actual text of the script which is to be executed after installation. Don't forget to include the #!/bin/sh.

#### **Package/prerm**

The actual text of the script which is to be executed before removal. Don't forget to include the #!/bin/sh. If you need to abort removal have the script return false.

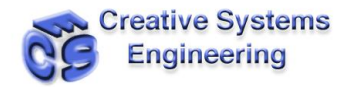

#### **Package/postrm**

The actual text of the script which is to be executed after removal. Don't forget to include the #!/bin/sh.

### **4.12 DEPENDENCY TYPES**

Various types of dependencies can be specified, which require a bit of explanation for their differences.

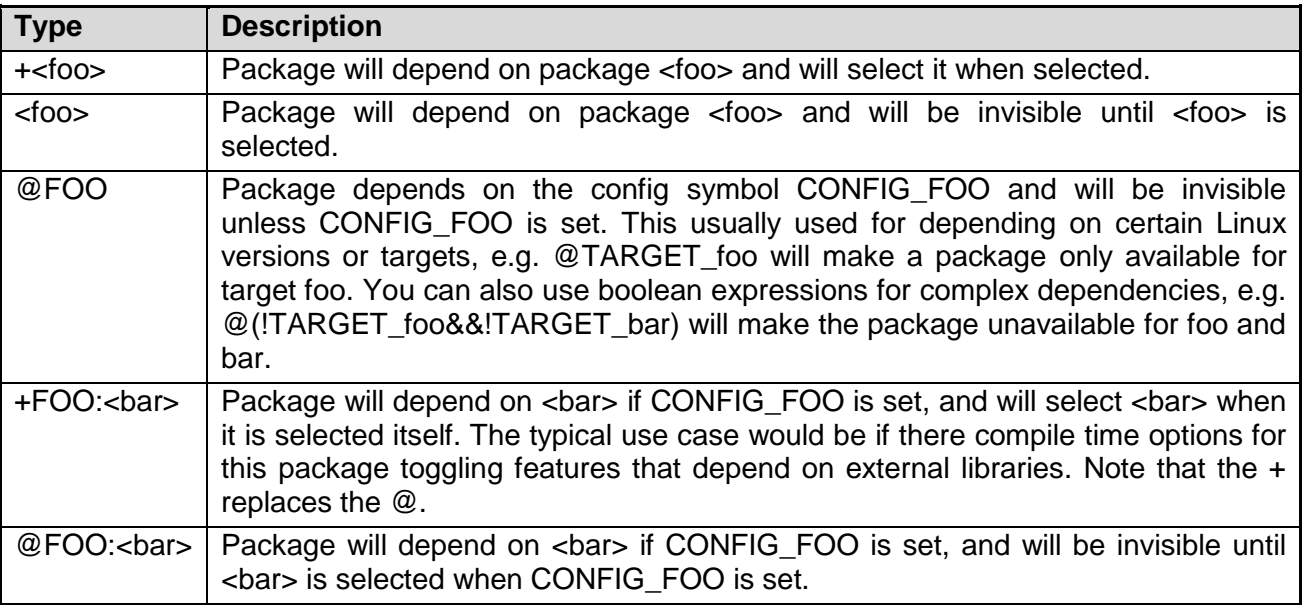

Some typical config symbols for (conditional) dependencies are:

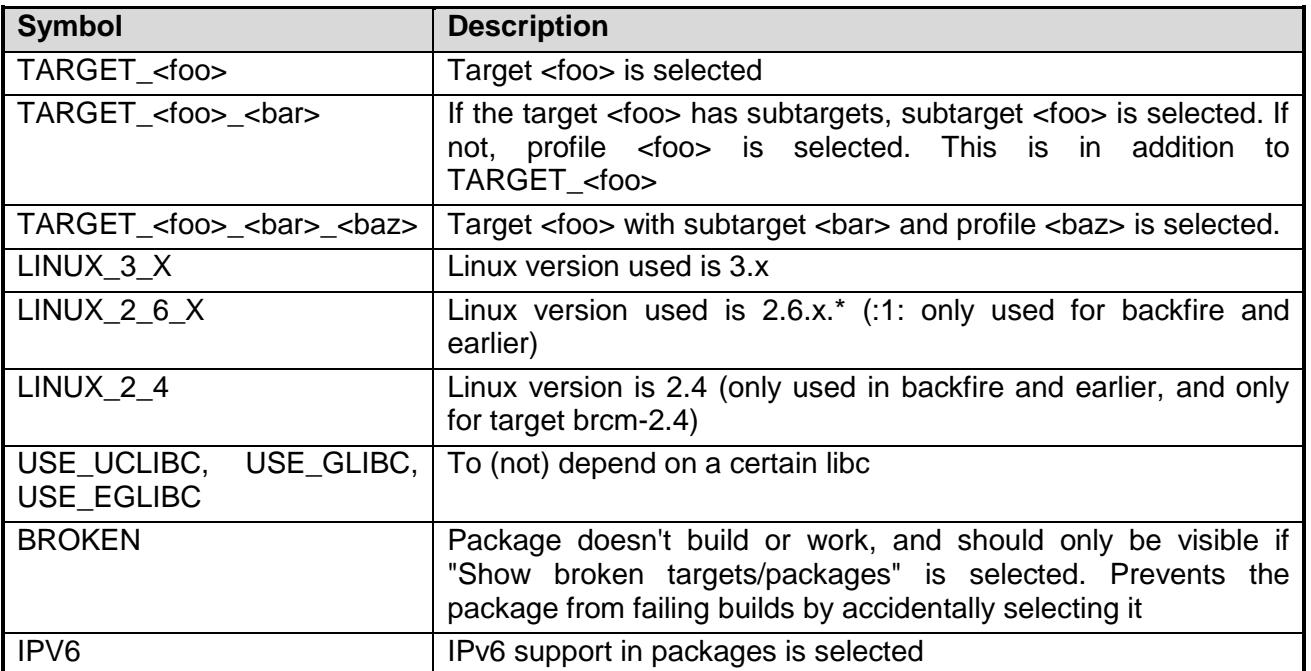

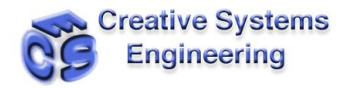

### **NOTES**

All variables in your pre/post install/removal scripts should have double (\$\$) instead of a single (\$) string characters. This will inform "make" to not interpret the value as a variable, but rather just ignore the string and replace the double \$\$ by a single \$.

After you've created your package Makefile, the new package will automatically show in the menu the next time you run "make menuconfig" and if selected will be built automatically the next time "make" is run.

DESCRIPTION is obsolete, use Package/PKG\_NAME/description.

#### **4.13 ADDING CONFIGURATION OPTIONS**

If you would like configure your package installation/compilation in the menuconfig you can do the following: Add MENU:=1 to your package definition like this:

```
define Package/mjpg-streamer
  SECTION:=multimedia
  CATEGORY:=Multimedia
  TITLE:=MJPG-streamer
  DEPENDS:=@!LINUX_2_4 +libpthread-stubs +jpeg
  URL:=http://mjpg-streamer.wiki.sourceforge.net/
  MENU:=1
endef
```
Create a config key in the Makefile:

define Package/mjpg-streamer/config source "\$(SOURCE)/Config.in"

endef

Create a Config.in file directory where the Makefile is located with the content like this:

# Mjpg-streamer configuration menu "Configuration" depends on PACKAGE\_mjpg-streamer

config MJPEG\_STREAMER\_AUTOSTART bool "Autostart enabled" default n

> menu "Input plugins" depends on PACKAGE\_mjpg-streamer config MJPEG\_STREAMER\_INPUT\_FILE bool "File input plugin" help You can stream pictures from jpg files on the filesystem

> > default n

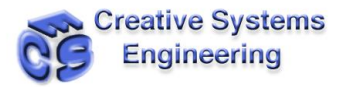

config MJPEG\_STREAMER\_INPUT\_UVC bool "UVC input plugin"

help

You can stream pictures from an Universal Video Class compatible webcamera default y

config MJPEG\_STREAMER\_FPS depends MJPEG\_STREAMER\_INPUT\_UVC int "Maximum FPS" default 15

config MJPEG\_STREAMER\_PICT\_HEIGHT depends MJPEG\_STREAMER\_INPUT\_UVC int "Picture height" default 640

config MJPEG\_STREAMER\_PICT\_WIDTH depends MJPEG\_STREAMER\_INPUT\_UVC int "Picture width" default 480

config MJPEG\_STREAMER\_DEVICE depends MJPEG\_STREAMER\_INPUT\_UVC string "Device" default /dev/video0

### config MJPEG\_STREAMER\_INPUT\_GSPCA

bool "GSPCA input plugin"

help

You can stream pictures from a gspca supported webcamera Note this module is deprecated, use the UVVC plugin instead

default n

endmenu

endmenu

Above you can see examples for various type config parameters.

And finally you can check your configuration parameters in your Makefile in the following way: (Note that you can reference to the parameters value with it name prefixed with CONFIG\_)

ifeq (\$(CONFIG\_MJPEG\_STREAMER\_INPUT\_UVC),y) \$(CP) \$(PKG\_BUILD\_DIR)/input\_uvc.so \$(1)/usr/lib endif

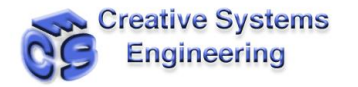

#### **4.14 CREATING PACKAGES FOR KERNEL MODULES**

One can also add kernel modules which are not part of the linux source distribution. In this case, a kernel module appears in the package/ directory, just as any other package does. The package/Makefile uses KernelPackage/xxx definitions in place of Package/xxx For example, here is package/madwifi/Makefile:

# # Copyright (C) 2006 OpenWrt.org # # This is free software, licensed under the GNU General Public License v2. # See /LICENSE for more information. # # \$Id\$ include \$(TOPDIR)/rules.mk include \$(INCLUDE\_DIR)/kernel.mk

PKG\_NAME:=madwifi PKG\_VERSION:=0.9.2 PKG\_RELEASE:=1

```
PKG_SOURCE:=$(PKG_NAME)-$(PKG_VERSION).tar.bz2
PKG SOURCE URL:=@SF/$(PKG_NAME)
PKG_MD5SUM:=a75baacbe07085ddc5cb28e1fb43edbb
PKG_CAT:=bzcat
```
PKG\_BUILD\_DIR:=\$(KERNEL\_BUILD\_DIR)/\$(PKG\_NAME)-\$(PKG\_VERSION)

include \$(INCLUDE\_DIR)/package.mk

RATE\_CONTROL:=sample

ifeq (\$(ARCH),mips) HAL\_TARGET:=mips-be-elf endif ifeq (\$(ARCH),mipsel) HAL\_TARGET:=mips-le-elf endif ifeq (\$(ARCH),i386) HAL\_TARGET:=i386-elf endif ifeq (\$(ARCH),armeb) HAL\_TARGET:=xscale-be-elf

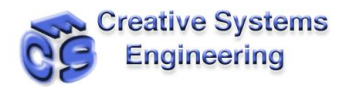

```
endif
ifeq ($(ARCH),powerpc)
  HAL_TARGET:=powerpc-be-elf
endif
BUS:=PCI
ifneq ($(CONFIG_LINUX_2_4_AR531X),)
  BUS:=AHB
endif
ifneq ($(CONFIG_LINUX_2_6_ARUBA),)
  BUS:=PCI AHB# no suitable HAL for AHB yet.
endif
BUS_MODULES:=
ifeq ($(findstring AHB,$(BUS)),AHB)
  BUS_MODULES+=$(PKG_BUILD_DIR)/ath/ath_ahb.$(LINUX_KMOD_SUFFIX)
endif
ifeq ($(findstring PCI,$(BUS)),PCI)
  BUS_MODULES+=$(PKG_BUILD_DIR)/ath/ath_pci.$(LINUX_KMOD_SUFFIX)
endif
MADWIFI_AUTOLOAD:= \
      wlan \
      wlan_scan_ap \
      wlan_scan_sta \
      ath hal \lambdaath_rate_$(RATE_CONTROL) \
      wlan_acl \
      wlan_ccmp \
      wlan tkip \langlewlan_wep \
      wlan_xauth
ifeq ($(findstring AHB,$(BUS)),AHB)
 MADWIFI_AUTOLOAD += ath_ahb
endif
ifeq ($(findstring PCI,$(BUS)),PCI)
  MADWIFI_AUTOLOAD += ath_pci
endif
define KernelPackage/madwifi
  SUBMENU:=Wireless Drivers
  DEFAULT:=y if LINUX_2_6_BRCM | LINUX_2_6_ARUBA | LINUX_2_4_AR531X | 
LINUX_2_6_XSCALE, m if ALL
```
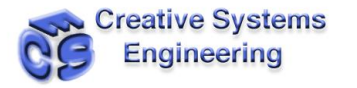

 TITLE:=Driver for Atheros wireless chipsets DESCRIPTION:=\ This package contains a driver for Atheros 802.11a/b/g chipsets. URL:=http://madwifi.org/ VERSION:=\$(LINUX\_VERSION)+\$(PKG\_VERSION)-\$(BOARD)-\$(PKG\_RELEASE)  $FILES:= \$ \$(PKG\_BUILD\_DIR)/ath/ath\_hal.\$(LINUX\_KMOD\_SUFFIX) \ \$(BUS\_MODULES) \ \$(PKG\_BUILD\_DIR)/ath\_rate/\$(RATE\_CONTROL)/ath\_rate\_\$(RATE\_CONTROL).\$(LINU X\_KMOD\_SUFFIX) \ \$(PKG\_BUILD\_DIR)/net80211/wlan\*.\$(LINUX\_KMOD\_SUFFIX) AUTOLOAD:=\$(call AutoLoad,50,\$(MADWIFI\_AUTOLOAD)) endef MADWIFI\_MAKEOPTS= -C \$(PKG\_BUILD\_DIR) \ PATH="\$(TARGET\_PATH)" \ ARCH="\$(LINUX\_KARCH)" \ CROSS\_COMPILE="\$(TARGET\_CROSS)" \ TARGET="\$(HAL\_TARGET)" \ TOOLPREFIX="\$(KERNEL\_CROSS)" \ TOOLPATH="\$(KERNEL\_CROSS)" \ KERNELPATH="\$(LINUX\_DIR)" \ LDOPTS=" $''$ ATH\_RATE="ath\_rate/\$(RATE\_CONTROL)" \ DOMULTI=1 ifeq (\$(findstring AHB,\$(BUS)),AHB) define Build/Compile/ahb \$(MAKE) \$(MADWIFI\_MAKEOPTS) BUS="AHB" all endef endif ifeq (\$(findstring PCI,\$(BUS)),PCI) define Build/Compile/pci \$(MAKE) \$(MADWIFI\_MAKEOPTS) BUS="PCI" all endef endif define Build/Compile \$(call Build/Compile/ahb) \$(call Build/Compile/pci) endef

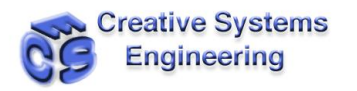

define Build/InstallDev

\$(INSTALL\_DIR) \$(STAGING\_DIR)/usr/include/madwifi

\$(CP) \$(PKG\_BUILD\_DIR)/include \$(STAGING\_DIR)/usr/include/madwifi/

\$(INSTALL\_DIR) \$(STAGING\_DIR)/usr/include/madwifi/net80211

\$(CP) \$(PKG\_BUILD\_DIR)/net80211/\*.h \$(STAGING\_DIR)/usr/include/madwifi/net80211/ endef

define KernelPackage/madwifi/install

\$(INSTALL\_DIR) \$(1)/etc/init.d \$(INSTALL\_DIR) \$(1)/lib/modules/\$(LINUX\_VERSION) \$(INSTALL\_DIR) \$(1)/usr/sbin \$(INSTALL\_BIN) ./files/madwifi.init \$(1)/etc/init.d/madwifi  $$$  $(CP)$ \$(PKG\_BUILD\_DIR)/tools/{madwifi\_multi,80211debug,80211stats,athchans,athctrl,athdeb

ug,athkey,athstats,wlanconfig} \$(1)/usr/sbin/ endef

\$(eval \$(call KernelPackage,madwifi))

INSTALL\_DIR, INSTALL\_BIN, INSTALL\_DATA are used for creating a directory, copying an executable, or a data file. +x is set on the target file for INSTALL\_BIN, independent of its mode on the host.

#### Package/<name>/install:

A set of commands to copy files out of the compiled source and into the ipkg which is represented by the \$(1) directory. Note that there are currently 4 defined install macros:

INSTALL\_DIR install -d -m0755 INSTALL\_BIN install -m0755 INSTALL\_DATA install -m0644 INSTALL\_CONF install -m0600

#### **4.15 PACKAGING A SERVICE**

If you want to install a service, (something that should start/stop at boot time, that has a /etc/init.d/blah script), you should make sure that the init.d script can be run on the host. At image build time, all init.d scripts found are run on the host, looking for the START=20/STOP=99 lines.

This is what installs the symlinks in /etc/rc.d, so they are only created when you rebuild the entire image. If you want the symlinks to be created when a package is installed, such as via opkg, you should add a postinstall script which runs

/etc/init.d/foo enable

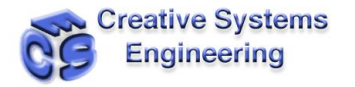

```
if $IPKG_INSTROOT is empty. when $IPKG_INSTROOT is defined, you run within the 
buildroot, if it is empty you run on the target. 
Example makefile snippet to install/remove symlinks. 
define Package/mrelay/postinst
#!/bin/sh
# check if we are on real system
if [ -z "$${IPKG_INSTROOT}" ]; then
      echo "Enabling rc.d symlink for mrelay"
      /etc/init.d/mrelay enable
fi
exit 0
endef
define Package/mrelay/prerm
#!/bin/sh
# check if we are on real system
if [ -z "$${IPKG_INSTROOT}" ]; then
      echo "Removing rc.d symlink for mrelay"
      /etc/init.d/mrelay disable
fi
exit 0
endef
Very basic example of a suitable init.d script 
#!/bin/sh /etc/rc.common
START=80
APP=mrelay
PID_FILE=/var/run/$APP.pid
start() {
      start-stop-daemon -S -x $APP -p $PID_FILE -m -b
}
stop() {
      start-stop-daemon -K -n $APP -p $PID_FILE -s TERM
      rm -rf $PID_FILE
}
```
Creative Systems Engineering Ltd 45, Agiou Meletiou Str., 11257 Athens, Greece Tel: (+30) 210 8836433, Fax: (+30) 210 8836431 **[www.creativese.eu](http://www.creativese.eu/)**, **[info@creativese.eu](mailto:info@creativese.eu)**, **[sales@creativese.eu](mailto:sales@creativese.eu)**, **[support@creativese.eu](mailto:support@creativese.eu)**